## Efter att en E-tenta i Inspera är färdigskriven

En steg-för-steg-guide

- När alla studenter lämnat in är det dags att rätta
- Läraren går till fliken Bedömning och klickar på den övre orangea knappen
	- Knappen kan ha olika text, men det är alltid den knappen

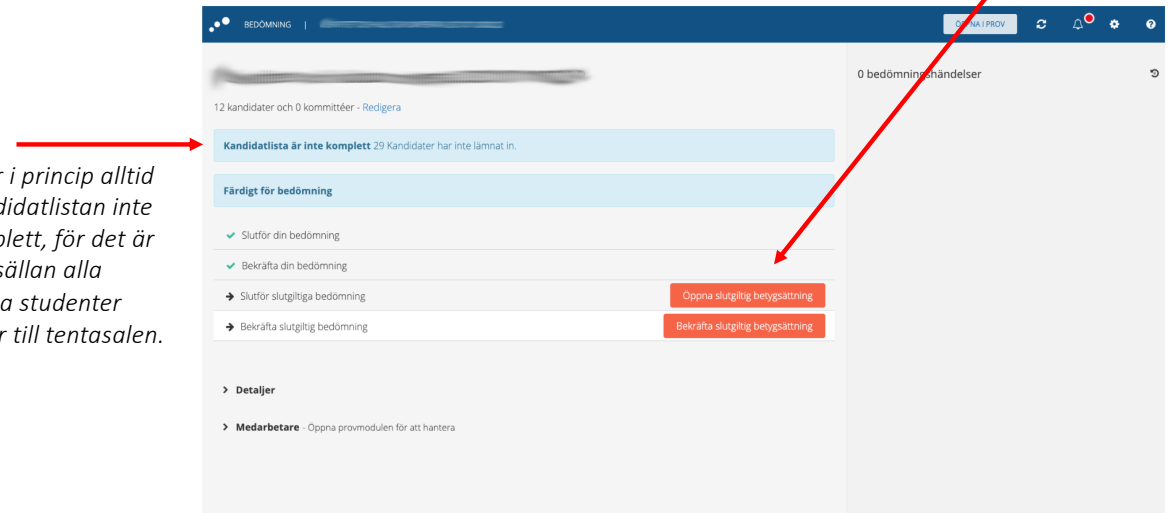

## *Notera:*

Det står *att kandidatlistan inte*   $\ddot{a}$ r komp *ytterst sällan alla anmälda studenter kommer till tentasalen.* • När tentan är färdigrättad ska resultatet rapporteras i Ladok

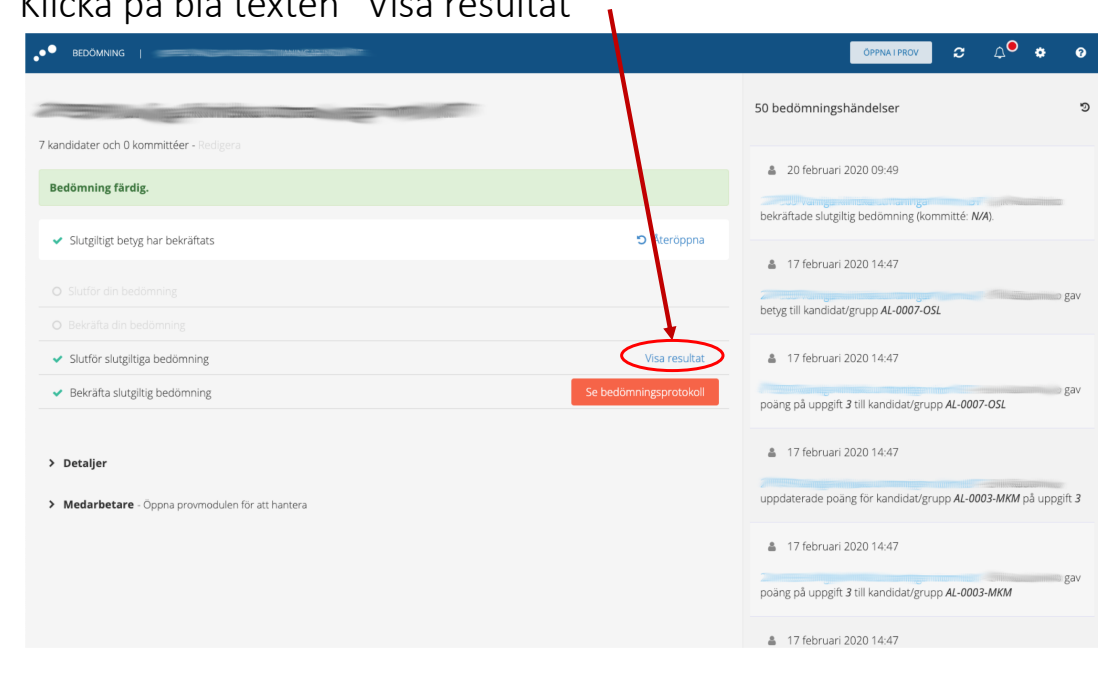

• Klicka på blå texten "Visa resultat"

- Rapportera in poäng och slutligt betyg per anonymkod
- Institutioner gör olika, ibland rapporterar lärare, ibland kursadmin
- Studenterna avanonymiseras i Ladok när examinator signerar betygen

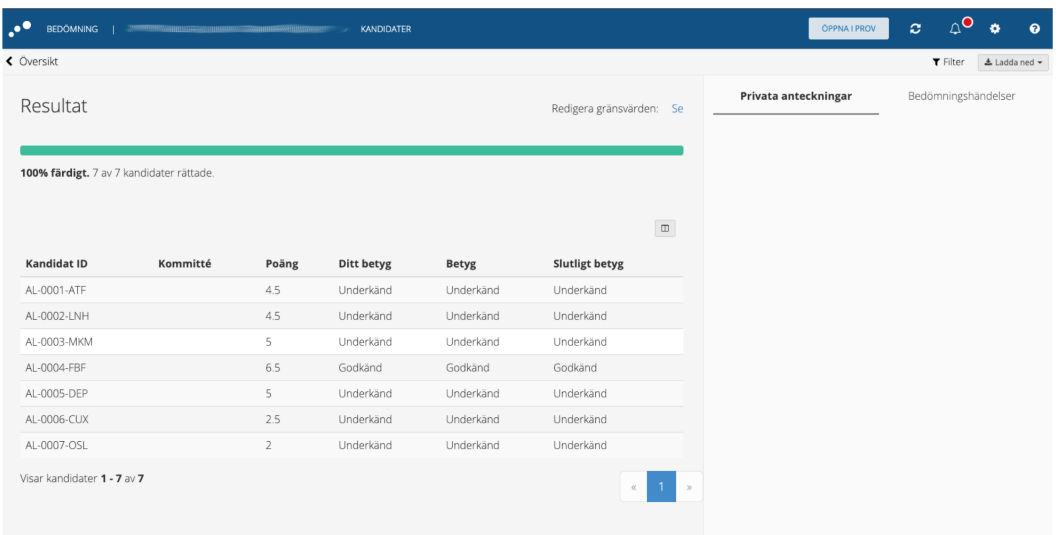

- Tentan delas ut digitalt till studenterna
- Öppna tentan i Prov-menyn

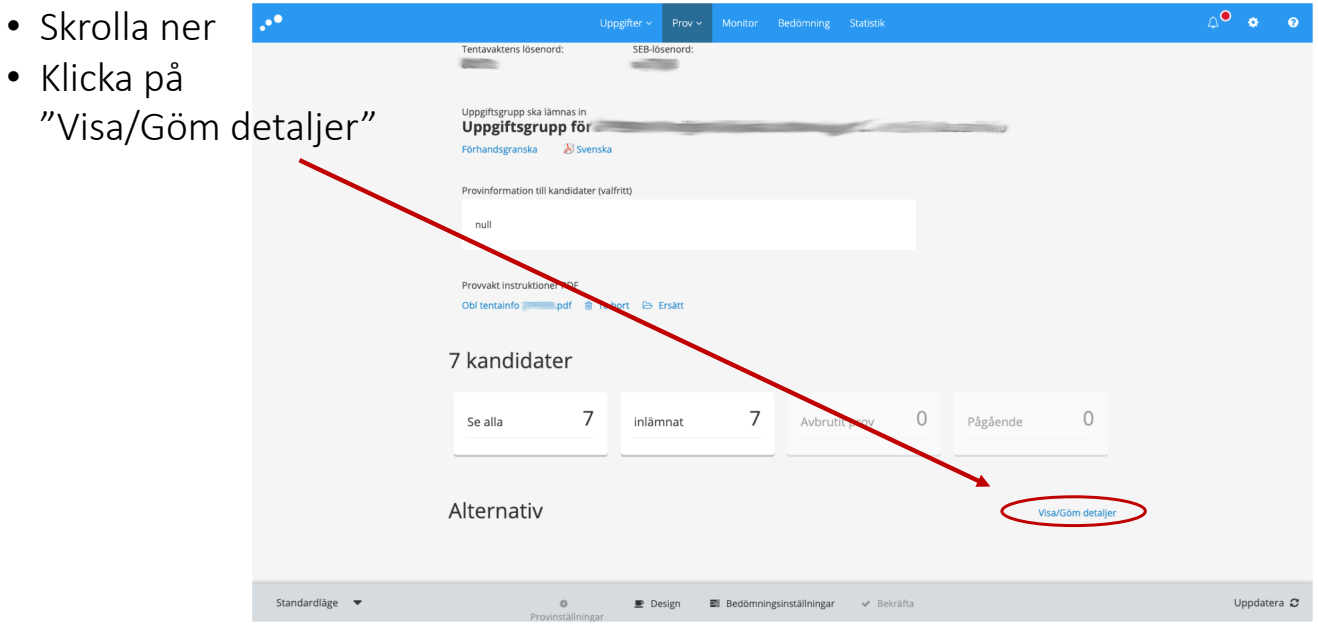

- Skrolla ner till "Efter provet"
- Institutionen bestämmer vad studenten får se
- Detta kan ändras när som helst, hur många gånger som helst

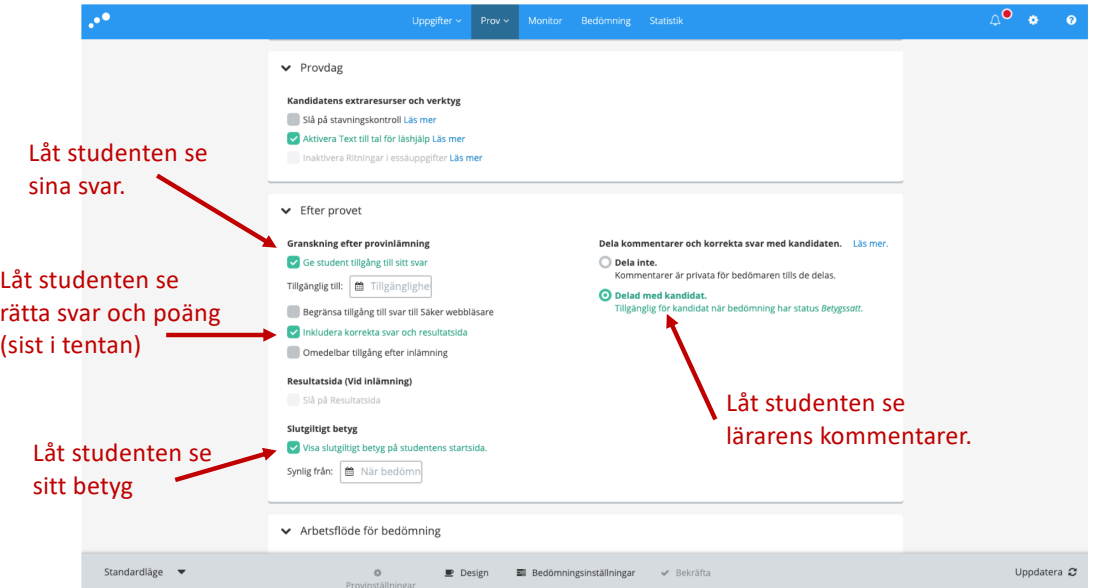